# Special Member Directory for Collierville's 150<sup>th</sup>

# Anniversary

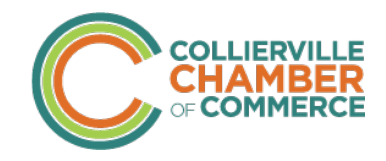

Collierville Chamber of Commerce 2020 calendar year (January – December)

To help the Town of Collierville celebrate its 150<sup>th</sup> anniversary, the Chamber is optimizing our new website to highlight members' special products and promotions that feature the anniversary. This exciting, easy opportunity to market your business includes…

### Website

Special Offers directory within the member directory on www.colliervillechamber.com live for the 2020 calendar year. Business name, contact information, and product(s) or promotion(s) featured in the listing.

#### Email

Special Offers directory featured in every Chamber monthly newsletter in the 2020 calendar year.

### Social Media

Special Offers directory listing featured on Chamber Facebook page. Individual businesses' promotions will be highlighted periodically throughout the 2020 calendar year.

#### Events

Verbal promotion of "150<sup>th</sup> Anniversary" Special Offers directory listing and individual participating businesses by Chamber President at nine monthly General Membership Luncheons throughout the 2020 calendar year. Promotion will also be offered throughout the year at other Chamber events.

## Promotion Examples

- Travel Leaders holding a drawing for a free European River Cruise in December 2020, pulling a name from the list of Chamber General Membership Luncheon attendees throughout the year
- Buff City Soap Company selling a special soap with the Shine a Light 150<sup>th</sup> Anniversary logo
- Silver Caboose dedicating their famous Chocolate Chess Pie to the 150<sup>th</sup> Anniversary
- The Brooks Collection selling special "Collierville est. 1870" pillows and canvases

We invite you to join in the celebration of our wonderful town by creating or highlighting a special product or promotion that helps Shine a Light on the vibrant business community of Collierville for all to see!

## Instructions for adding your promotion to the special "150<sup>th</sup> Anniversary" directory:

Log into your account on www.colliervillechamber.com using your email credentials.

Click on "Update Your Profile"

Under "My Organization" section, click "View Profile/Edit Profile" blue box

Under "Listings" section, click blue link "Edit"

Under "Special Offer" section, type a description of the offer. For examples, click here.

Click "Save Listing"

Click "Save" at bottom of page

To preview the listing, click the green "Find a Member" box on the upper right corner of www.colliervillechamber.com and search your business name or "150<sup>th</sup>"